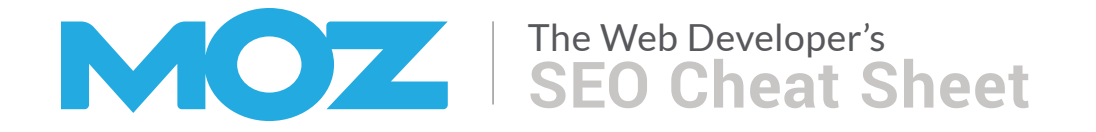

## **Important HTML Elements**

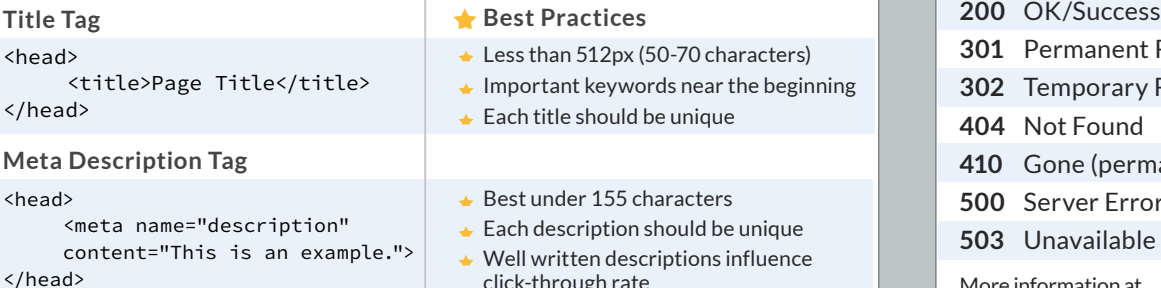

- Less than 512px (50-70 characters)
- Important keywords near the beginning
	- Each title should be unique
	- Best under 155 characters
	- Each description should be unique
- Well written descriptions influence click-through rate

### **Image**

<img src="img/keyword.jpg" alt="keyword" width="100" height="100">

## **Hyperlinks**

### **Text Link**

<a href="https://www.example.com/ webpage.html">Keyword in Anchor Text</a>

### **NoFollowed Link**

<a href="https://www.example.com/ webpage.html" rel="nofollow"> Keyword in Anchor Text</a>

### **Image Link**

<a href="https://www.example.com/webpage.html"><img src="/img/ keyword.jpg" alt="keyword" width="100" height="100"></a>

- **Hyperlinking Best Practices**
- **Preference: HTML links over** JavaScript
- Use "nofollow" for paid links and untrusted content
- $\triangle$  For image links, the alt attribute serves as anchor text

# **HTTP Status Codes**

- **301** Permanent Redirect
- **302** Temporary Redirect
- **404** Not Found
- **410** Gone (permanently removed)
- **500** Server Error
- **503** Unavailable (retry later)

### More information at <http://mz.cm/HTTP-codes>

# **Canonicalization**

**Common Duplicate Homepage URLs** https://www.example.com https://example.com https://www.example.com/index.html https://example.com/index.html

https://example.com/index.html&sessid=123

## **Canonicalized URL Best Practices**

**Webmaster Tools** 

**Google Webmaster Tools**

<https://www.google.com/webmasters/tools/home>

<http://www.bing.com/toolbox/webmaster/>

**Bing Webmaster Tools**

**Yandex Webmaster**

<https://webmaster.yandex.com/>

- $\rightarrow$  Preferred URL = https://example.com/
- $\triangle$  Place the following in <head> section to indicate preferred URL:
- $\triangle$  <link href="https://example.com/" rel="canonical" />

More information at <http://mz.cm/canonical>

# **URL Best Practices**

### **Common URL Elements**

https://store.example.com/category/keyword?id=123#top

**1 2 3 4 5 6 7 8**

## **1.** Protocol

- **2.** Subdomain
- **3.** Root Domain
- **4.** Top-Level Domain
- **5.** Subfolder/Path
- **6.** Page **7.** Parameter
- **8.** Named Anchor
- **SEO Tips for URLs**
	- Choose shorter, human-readable URLs with descriptive keywords
	- Exclude dynamic parameters when possible (see Canonicalization and Pagination)
	- When possible, place content on the same subdomain to preserve authority
	- **Recommended:** https://example.com/blog **Less Ideal:** https://blog.example.com

# **Robots Exclusion Standard Important User Agents**

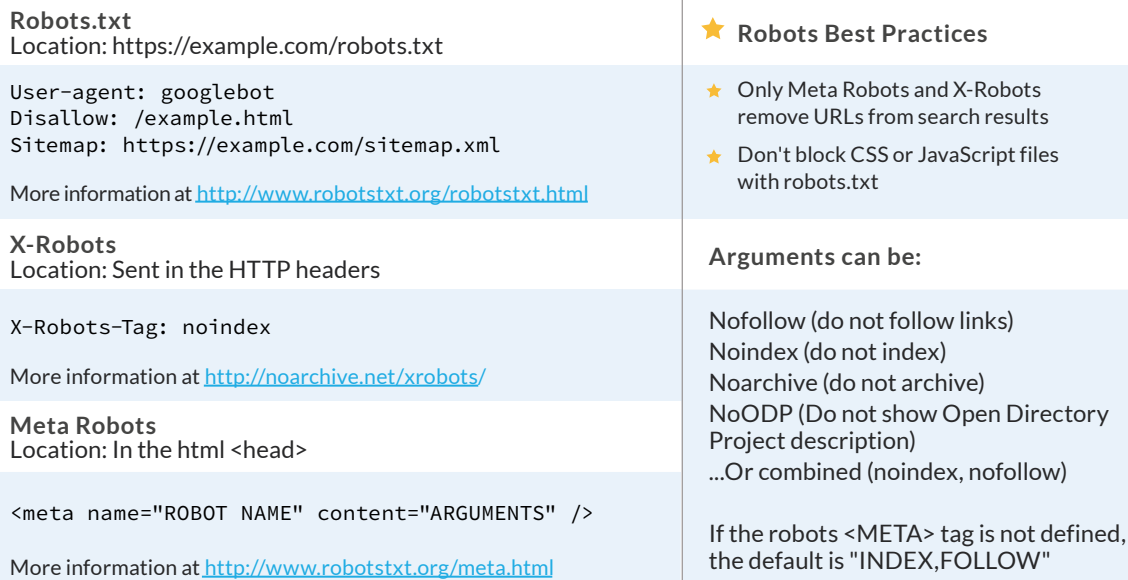

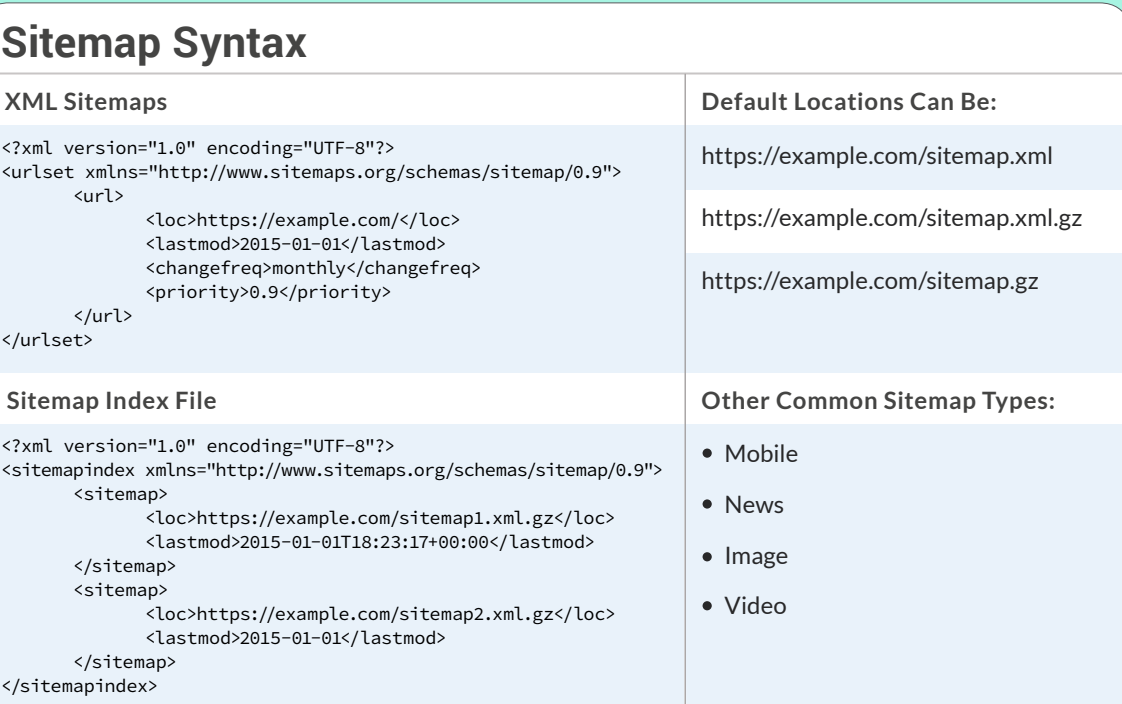

**For robots.txt, robots meta tags, and X-Robots-Tag**

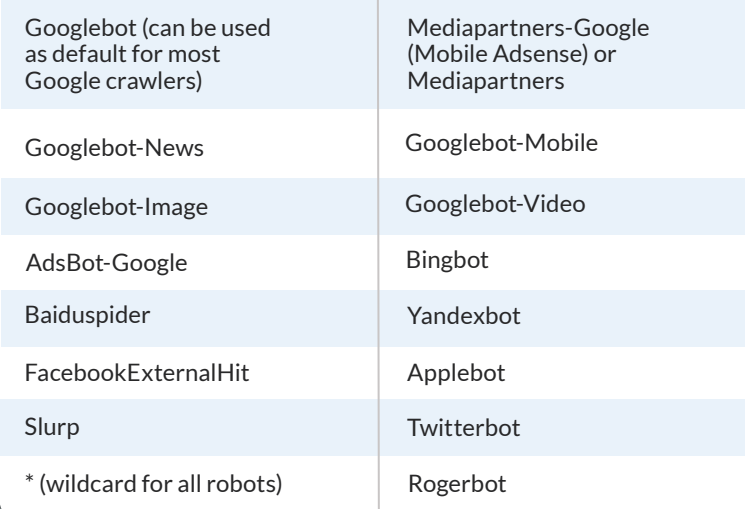

# **Pagination**

Use **rel="next"** and **rel="prev"** in the <head> section to indicate the relationship between paginated URLs

**First Page** - https://example.com/article

<link rel="next" href="https://example.com/article?pg=2">

**Second Page** - https://example.com/article?pg=2

<link rel="prev" href="https://example.com/article"> <link rel="next" href="https://example.com/article?pg=3">

**Final Page** - https://example.com/article?pg=3

<link rel="prev" href="https://example.com/article?pg=2">

More information at [http://mz.cm/rel-next](https://support.google.com/webmasters/answer/1663744) 

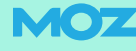

Place this data between the <head> tags of your website **Notable 2008** Common Vocabularies Popular Formats

### <!-- Open Graph data -->

<head prefix="og: http://ogp.me/ns# fb: http://ogp.me/ns/fb# article: http://ogp.me/ns/article#"> <meta property="og:title" content="Your Title Here" /> <meta property="og:type" content="article" /> <meta property="og:url" content="https://example.com/" /> <meta property="og:image" content="https://example.com/image.jpg" /> <meta property="og:description" content="Your Description Here" /> <meta property="og:site\_name" content="Your Site Name, i.e. Moz" /> <meta property="fb:app\_id" content="Your FB\_APP\_ID" /> <!-- Twitter Card data --> <meta name="twitter:card" content="summary"> <meta name="twitter:site" content="Your @publisher\_handle"> <meta name="twitter:title" content="Your Page Title"> <meta name="twitter:description" content="Your Page description less than 200 characters"> <meta name="twitter:creator" content="Your @author\_handle">

<!-- Twitter Summary card images must be at least 120x120px -->

<meta name="twitter:image" content="https://example.com/image.jpg">

## Social Metadata Best Practices

**★** Default to Open Graph **Continue Optimal Image Sizing** 

Platforms that support Open Graph protocol include:

More information at [http://mz.cm/s](http://mz.cm/social-meta)ocial-meta

- Facebook
- Twitter
- Google+
- LinkedIn
- Pinterest
- $\star$  Choose large images over small **\*** Twitter:
- $\bullet$  Minimum 120 x 120px
- No larger than 1MB
- $\star$  Facebook:
	- Minimum 200 x 200px
	- Over 1200 x 630px recommended

# **Important Social Metadata Rich Snippets and Structured Data**

**Sample Meta Tag Template: "Article"** Enhance search results and help machines to understand your content

 $\bigstar$  schema.org

**Microdata** RDFa

datavocabulary.org microformats.org

• **JSON-LD** 

### **Breadcrumbs |** Widgets › Large Widgets

- <ol itemscope itemtype="http://schema.org/BreadcrumbList">
- <li itemprop="itemListElement" itemscope itemtype="http://schema.org/ListItem"> <a itemprop="item" href="https://example.com/widgets"> <span itemprop="name">Widgets</span></a> <meta itemprop="position" content="1" />

### $\langle$ li>

- › <li itemprop="itemListElement" itemscope itemtype="http://schema.org/ListItem"> <a itemprop="item" href="https://example.com/widgets/large"> <span itemprop="name">Large Widgets</span></a> <meta itemprop="position" content="2" />
- $\langle$ li> </ol>

**Reviews | ★★★★★** Rating: 5.0 - Review by Roger Mozbot

<div itemscope itemtype="http://schema.org/Review"> <div itemprop="itemReviewed" itemscope itemtype="http://schema.org/Book"> <span itemprop="name">The Art of SEO</span> </div> <span itemprop="reviewRating" itemscope itemtype="http://schema.org/Rating">

<span itemprop="ratingValue">5</span>

 </span> stars - <b>"<span itemprop="name">A good read.</span>" </b>

<span itemprop="author">Roger Mozbot</span>

<span itemprop="reviewBody">The Art of SEO is a good book.</span>

</div>

### **Common Structured Data Uses**

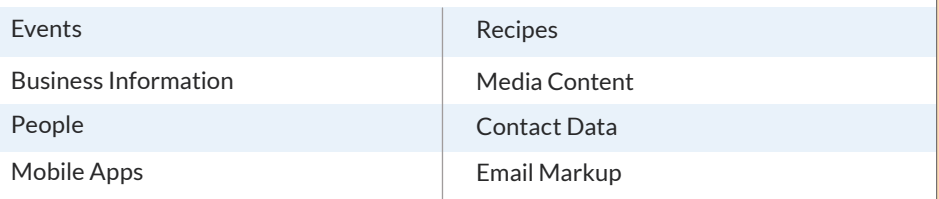

More information at [http://mz.cm/rich-snippets](http://builtvisible.com/micro-data-schema-org-guide-generating-rich-snippets/)

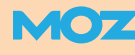

# **Targeting Multiple Languages Mobile Web Development**

## **Declare language attribute in the HTML element Responsive Design Responsive Design**

### <html lang="de">

## **URL Structures for Country & Language Targeting**

**ccTLDs (Country Level Only)**

example.de

**Subdomains with gTLDS**

de.example.com/

**Subdirectories with gTLDS**

example.com/de/

## **rel="alternate" hreflang="x"**

Annotate alternate language & region versions of content

**HTML version in <head> (each version must identify all versions, including itself)**

<link rel="alternate" hreflang="x-default" href="http://example.com/" /> (Specifies Default) <link rel="alternate" hreflang="de" href="http://example.com/de/" /> (Specifies Language) <link rel="alternate" hreflang="de-DE" href="http://example.com/de-de/" /> (Specifies Language + Region)

### **Sitemap version**

<?xml version="1.0" encoding="UTF-8"?>

<urlset xmlns="http://www.sitemaps.org/schemas/sitemap/0.9"

xmlns:xhtml="http://www.w3.org/1999/xhtml">

<url>

<loc>http://example.com/english/</loc>

 <xhtml:link rel="alternate" hreflang="de" href="http://example.com/deutsch/" /> <xhtml:link rel="alternate" hreflang="en" href="http://example.com/english/" /> </url>

<url>

<loc>http://example.com/deutsch/</loc>

 <xhtml:link rel="alternate" hreflang="en" href="http://example.com/english/" /> <xhtml:link rel="alternate" hreflang="de" href="http://www.example.com/deutsch/" /> </url>

</urlset>

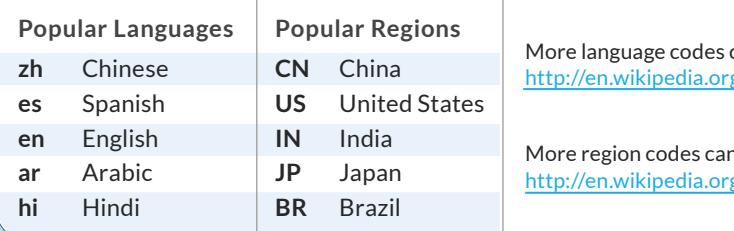

can be found at g/wiki/List\_of\_ISO\_639-1\_codes

n be found at  $g/wiki/ISO$  3166-1 alpha-2

• Place the meta viewport tag in the <head> of the document

<meta name="viewport" content="width=device-width, initial-scale=1">

Uses CSS to alter the rendering of the page on the device using media queries

<link rel="stylesheet" media="(min-width: 700px)" href="min-700px.css">

## <style>

**1**

 @media (min-width:500px) and (max-width:600px) {h1{color:#555}} </style>

## **2 Dynamic Serving via Vary HTTP Header**

• Serves different HTML and CSS on the same URL, varied by user agent

HTTP/1.1 200 OK Content-Type: text/html Vary: User-Agent Content-Length: 3495

(...rest of HTTP response headers...)

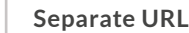

**3**

## **Separate URLs**

• Identify mobile and desktop versions using rel="alternate" and rel="canonical"

Desktop page: http://example.com/

<link rel="alternate" media="only screen and (maxwidth: 640px)"

href="https://m.example.com/"/>

Mobile page: http://m.example.com/

<link rel="canonical" href="https://example.com/"/>

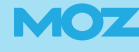